# **ООО «СНИИП-АУНИС»**

43 6256

Утверждён ТУ-ЛУ 4362-005-42741182-15 (СНЖА.412152.005 ТУ-ЛУ)

# **БЛОК ДЕТЕКТИРОВАНИЯ БДКГ-01СА**

Руководство по эксплуатации СНЖА.412152.005 РЭ на 22 листах

Литера

# С О Д Е Р Ж А Н И Е

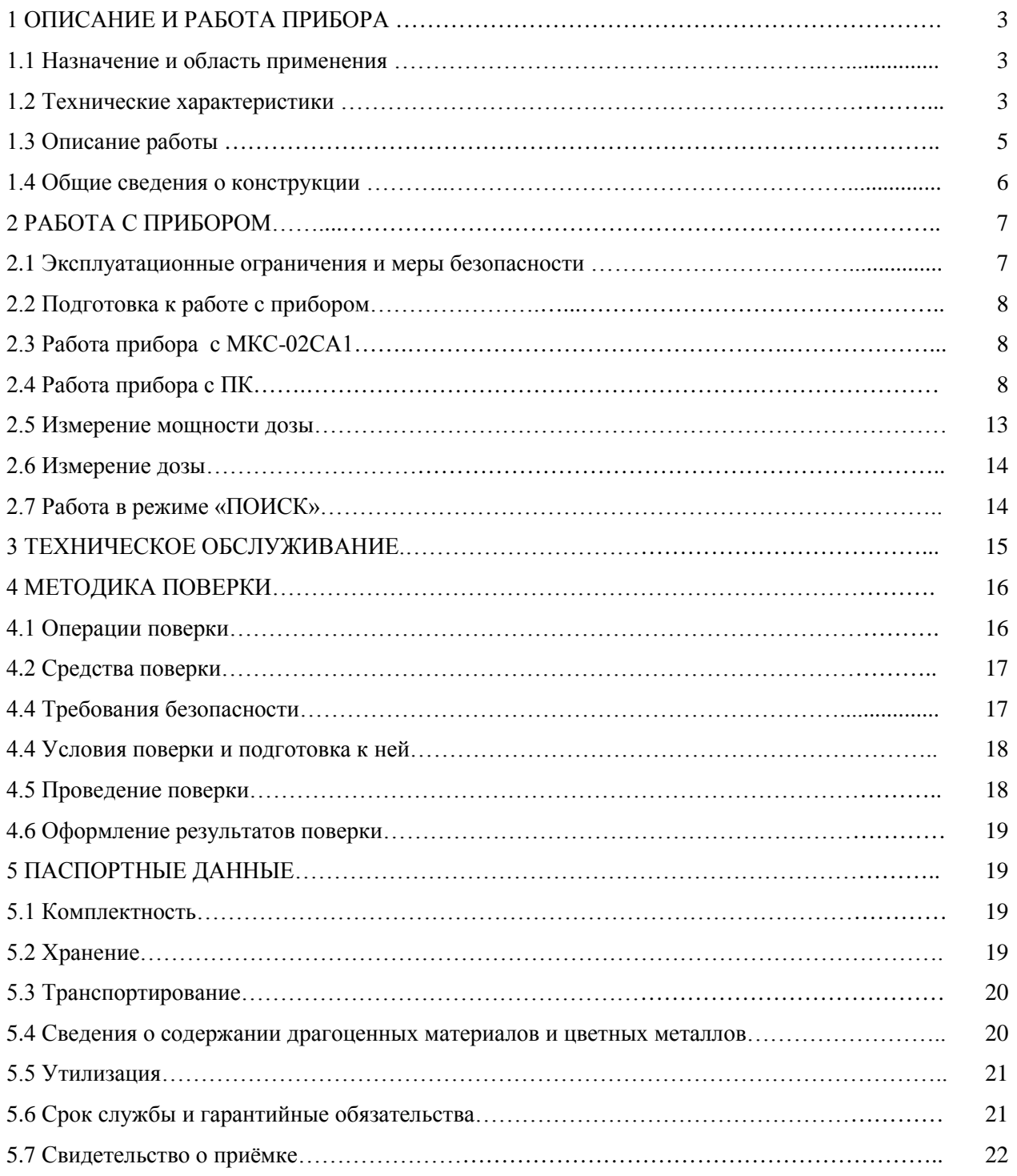

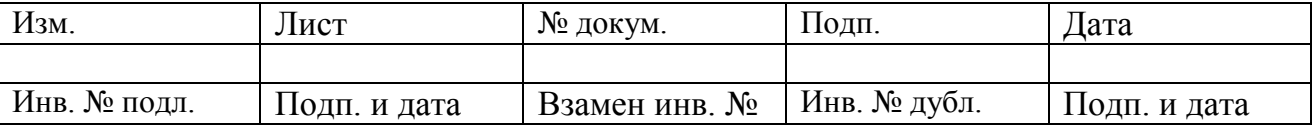

#### 1 ОПИСАНИЕ И РАБОТА ПРИБОРА

#### 1.1 Назначение и область применения

Блок детектирования БДКГ-01СА СНЖА.412152.005 (далее - прибор) предназначен для измерения мощности эквивалента амбиентной дозы (далее - мощности дозы) и эквивалента амбиентной дозы (далее - дозы) рентгеновского и гамма- излучения.

Прибор применяется в санитарно-эпидемиологических службах, профессиональных службах радиационного контроля на объектах атомной энергетики, на предприятиях, в медицинских, научных учреждениях.

Прибор используется в следующих целях:

- для оперативного и периодического контроля радиационной обстановки в помещениях и на местности;

- для мониторинга радиационной обстановки;

- для поиска и локализации радиоактивных загрязнений;

- для обнаружения несанкционированного перемещения источников ионизирующего излучения:

- для контроля радиоактивного загрязнения металлолома, строительных материалов, почвы, ИТП.

#### 1.2 Технические характеристики

1.2.1 Основные технические характеристики прибора представлены в таблице 1

Таблица 1

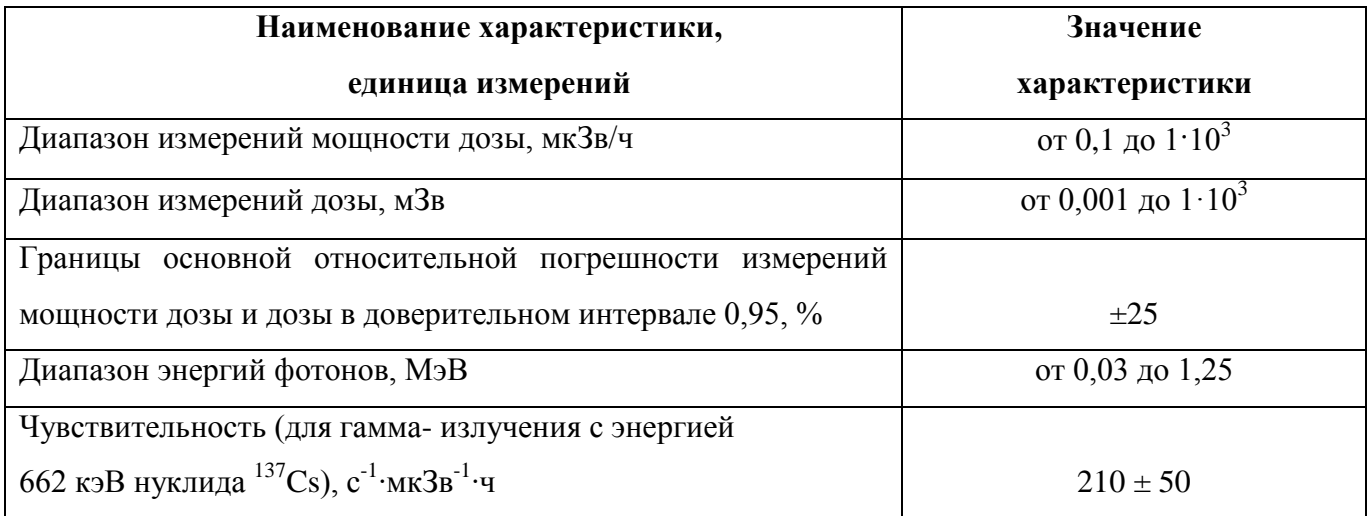

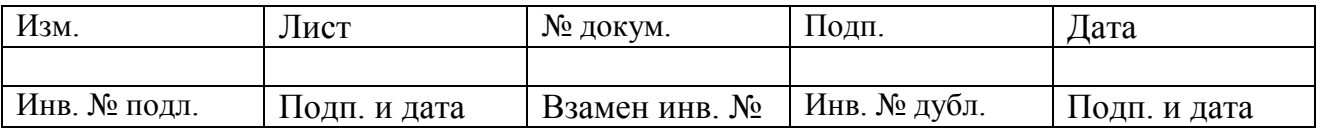

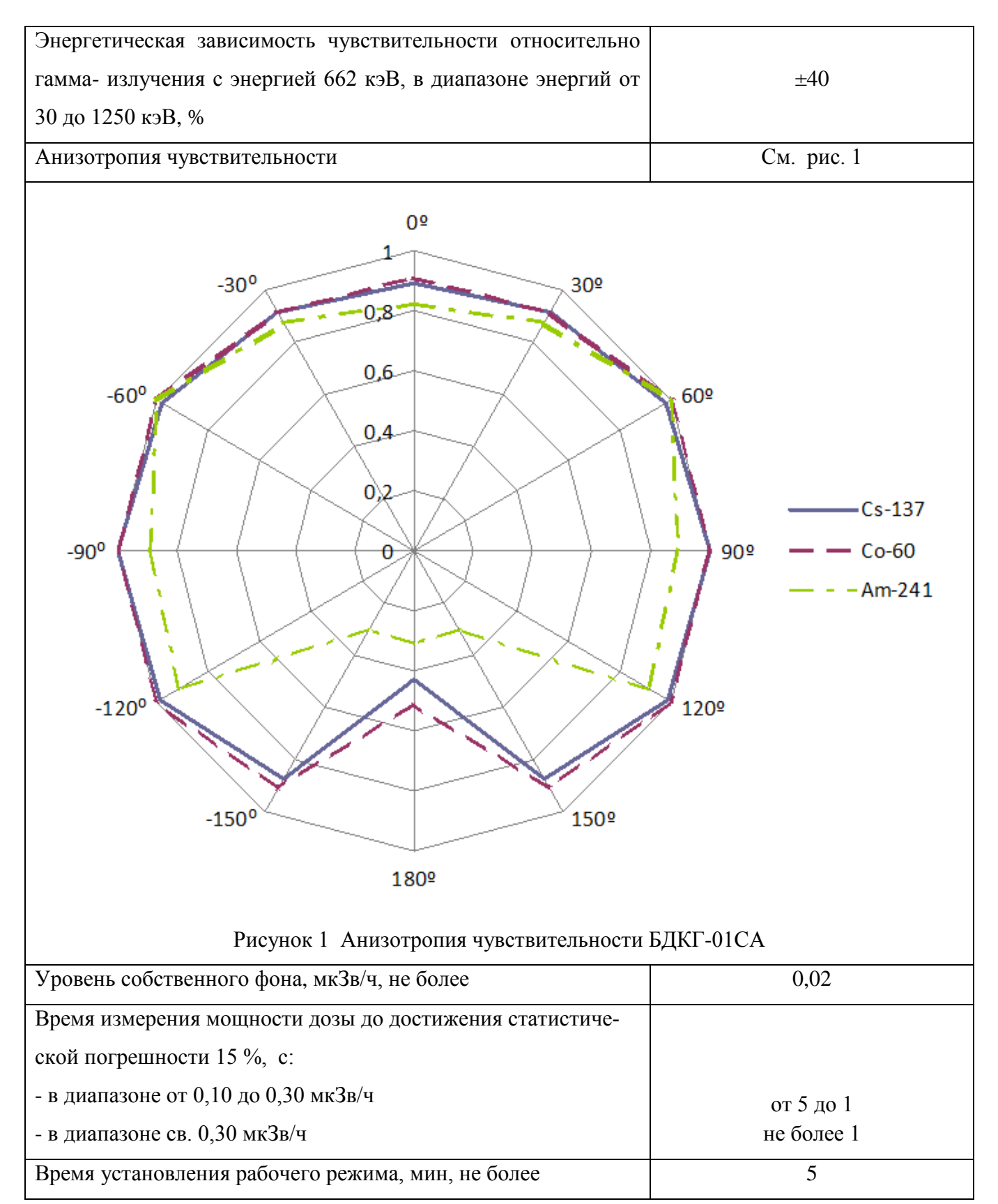

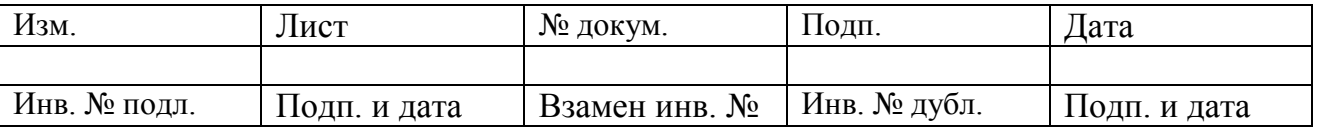

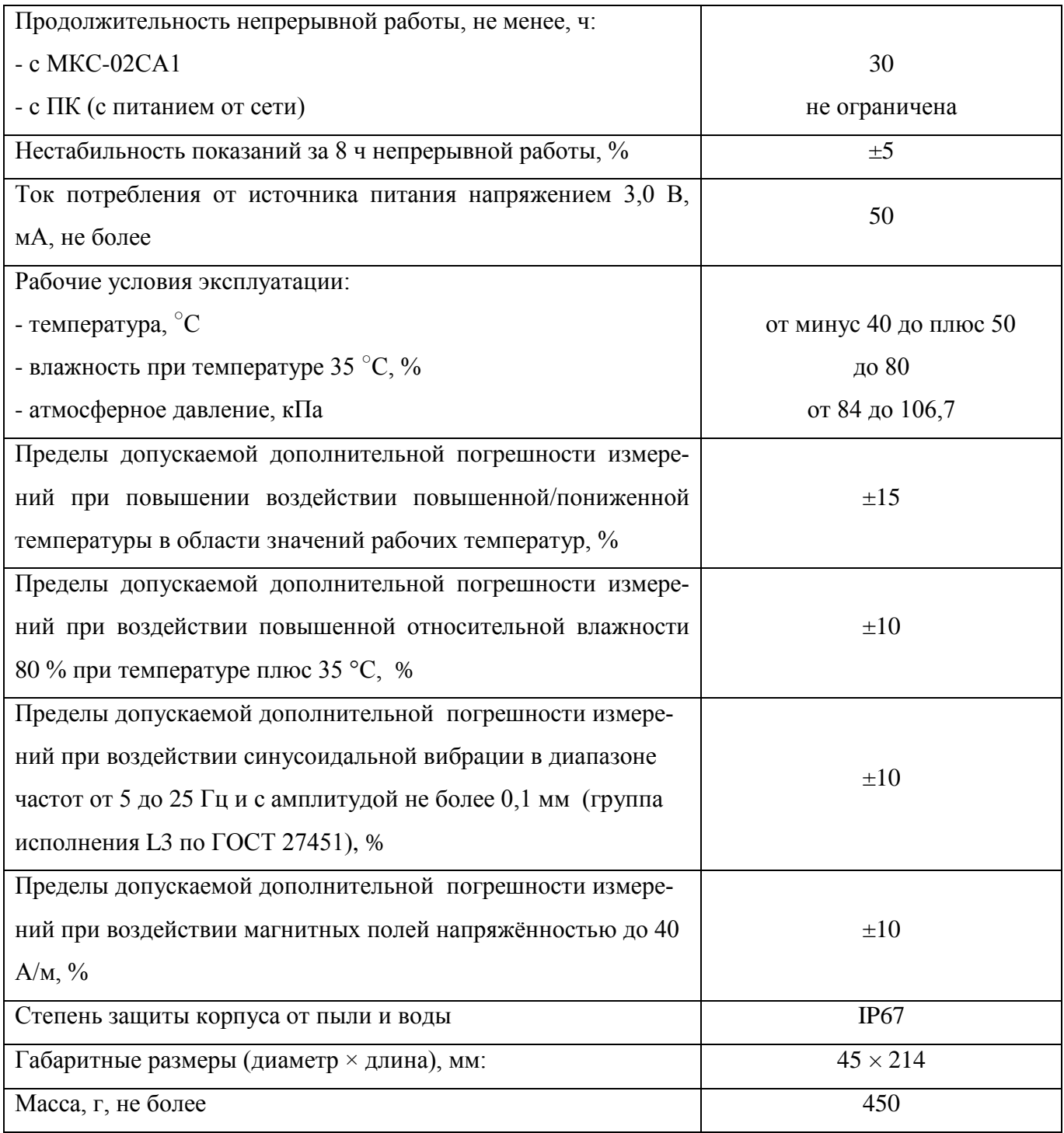

# 1.3 Описание работы

1.3.1 В приборе в качестве детектора излучения используется сцинтиллятор NaI(Tl) размерами Ø25×25 мм, оптически сочленённый с фотоэлектронным умножителем. Поток фотонов преобразуется в последовательность электрических сигналов. Эти сигналы формируются по длительности и амплитуде, а затем обрабатываются микропроцессором, который обеспечивает ав-

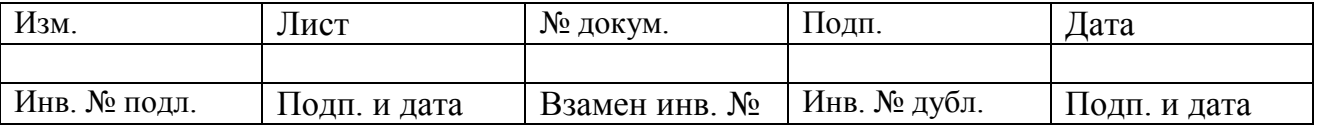

томатическое усреднение и пересчёт с использованием градуировочных коэффициентов. Сформированный цифровой сигнал выводится через разъем на внешнее устройство.

Назначение внешнего устройства - отображение информации, поступающей с прибора, а также питание прибора. Технические характеристики прибора не зависят от типа внешнего устройства, к которому он подключён.

В качестве внешнего устройства используются дозиметр-радиометр МКС-02СА1 (далее – МКС-02СА1), персональный компьютер – носимый или стационарный (далее – ПК).

Компенсация энергетической зависимости чувствительности детектора NaI(Tl) осуществляется с помощью съёмного поглощающего фильтра (далее – фильтр).

#### **1.4 Общие сведения о конструкции**

1.4.1 Общий вид блока детектирования БДКГ-01СА

Общий вид блока детектирования БДКГ-01СА приведён на рисунке 2.

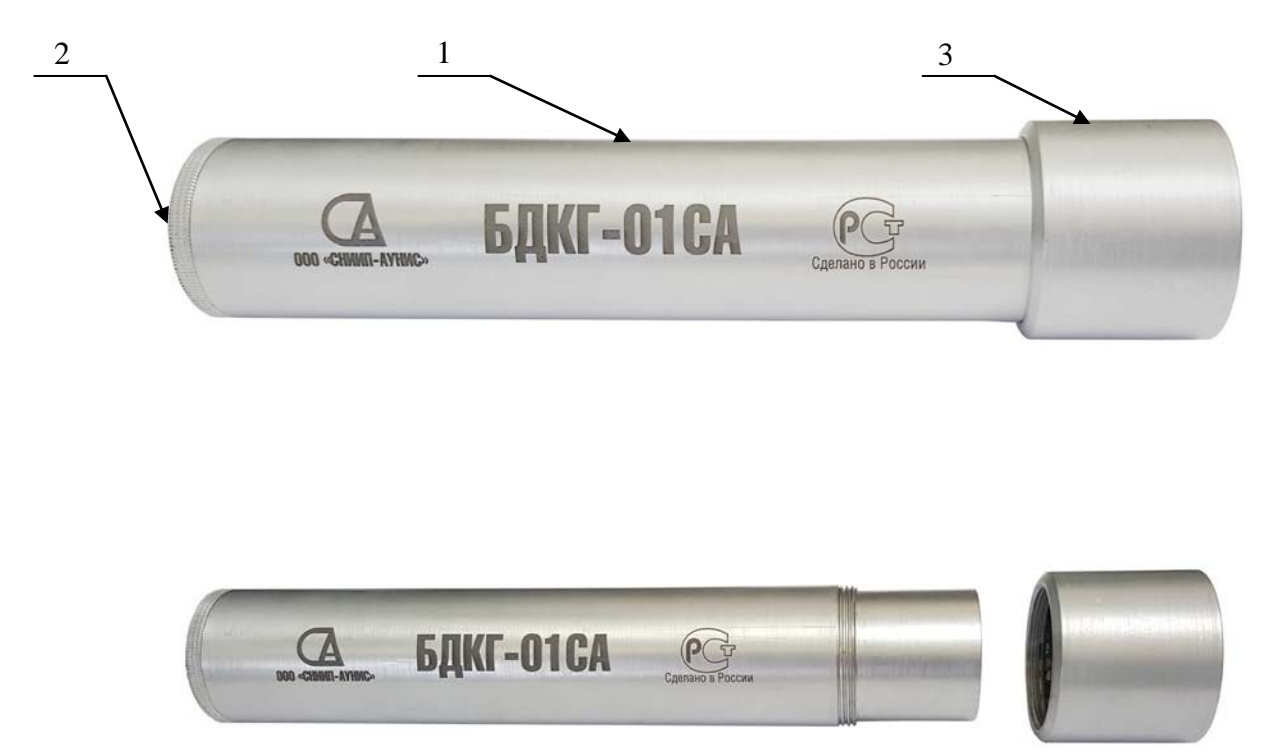

Рисунок 2 Общий вид блока детектирования БДКГ-01СА с надетым и снятым фильтром 1 – корпус, 2 – место разъёма для подключения к внешнему устройству, 3 – фильтр

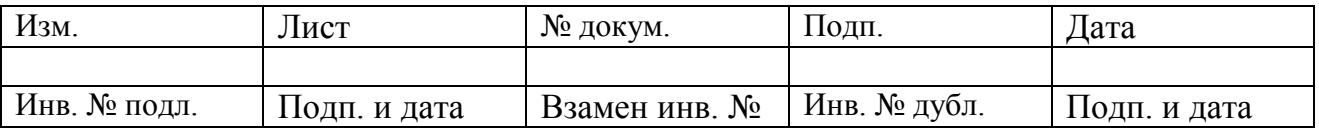

1.4.2 Для удобства поиска радиоактивных источников, предметов, и контроля радиоактивной загрязнённости в труднодоступных местах, прибор может использоваться с раздвижной телескопической штангой.

Общий вид прибора в сборе со штангой и дозиметром-радиометром МКС-02СА1 приведён на рисунке 3.

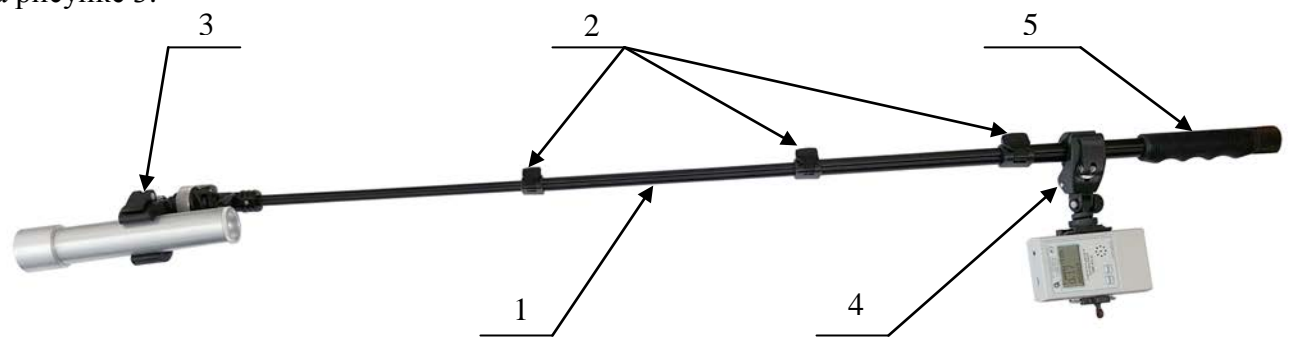

Рисунок 3 Общий вид прибора в сборе со штангой и дозиметром-радиометром МКС-02СА1 1 – штанга, 2 – цанговые фиксаторы, 3 – фиксатор прибора, 4 – фиксатор дозиметрарадиометра МКС-02СА1, 5 – ручка.

#### **2 РАБОТА С ПРИБОРОМ**

#### **2.1 Эксплуатационные ограничения и меры безопасности**

2.1.1 Запрещено вскрытие прибора или проведение ремонтных работ ввиду наличия внутри высоковольтного напряжения питания до 1000 В. Для проведения ремонтных работ необходимо направлять прибор Изготовителю.

2.1.2 По классу защиты человека от поражения электрическим током прибор относится к классу III по ГОСТ 12.2.007.0.

2.1.3 Детектор NaI(Tl), используемый в приборе, чувствителен к резким перепадам температуры, и может разрушиться. Изменение температуры окружающей среды не должно превышать 2 <sup>º</sup> С/мин.

2.1.4 При работе с прибором во избежание механического разрушения кристалла NaI(Tl) следует беречь прибор от ударов.

2.1.5 При попадании радиоактивных веществ на корпус прибора могут повыситься его фоновые показания. Убедитесь в этом, измерив фоновые показания прибора в другом месте или помещении.

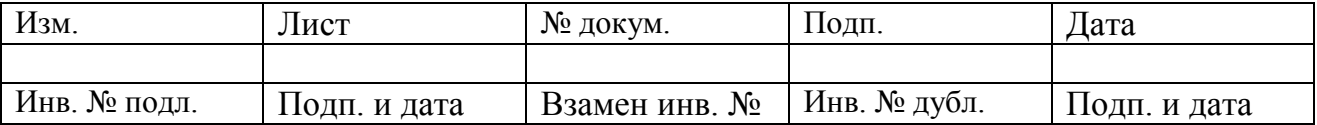

#### **2.2 Подготовка к работе с прибором**

2.2.1 Для удобства обследования объектов используйте телескопическую штангу. Зафиксируйте прибор и МКС-02СА1 на штанге в следующем порядке.

2.2.1.1 Зафиксируйте прибор в фиксаторе штанги (рис. 3, поз. 3).

2.2.1.2 Зафиксируйте дозиметр-радиометр МКС-02СА1 в фиксаторе (рис. 3, поз. 4).

2.2.1.3 С помощью цанговых фиксаторов (рис. 3, поз. 2) установите нужную длину штанги.

2.2.1.4 Фиксаторами (рис. 3, поз. 3, 4) установите нужный угол наклона прибора и дозиметра-радиометра МКС-02СА1.

#### **2.3 Работа прибора с МКС-02СА1**

2.3.1 Соедините прибор и дозиметр-радиометр МКС-02СА1 соединительным кабелем БД/МКС.

2.3.2 Включите дозиметр-радиометр МКС-02СА1

2.3.3 Дальнейшая работа прибора осуществляется под управлением МКС-02СА1 согласно «Дозиметр-радиометр персональный МКС-02СА1. Руководство по эксплуатации СНЖА.412152.002-01 РЭ».

2.3.4 Для завершения работы с прибором выключите дозиметр-радиометр МКС-02СА1. При завершении работы установленные параметры сохраняются в приборе.

#### **2.4 Работа прибора с ПК**

2.4.1 Соедините прибор и ПК кабелем БД/ПК.

2.4.2 Скачайте с сайта [www.aunis.ru](http://www.aunis.ru/) программу «CONTROL\_BD.exe» в предварительно созданную директорию на жестком диске ПК.

2.4.3 Запустите программу «CONTROL\_BD.exe» двойным кликом левой кнопкой мыши по иконке программы.

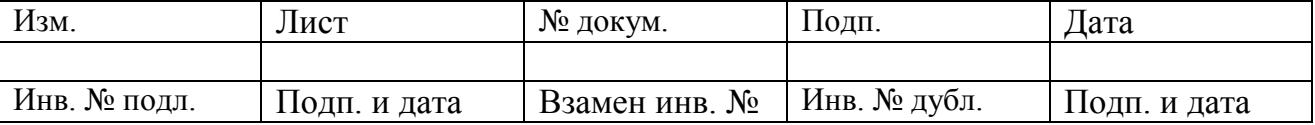

После запуска программы «CONTROL\_BD.exe» на экране появится интерфейс программы (см. рисунок 4).

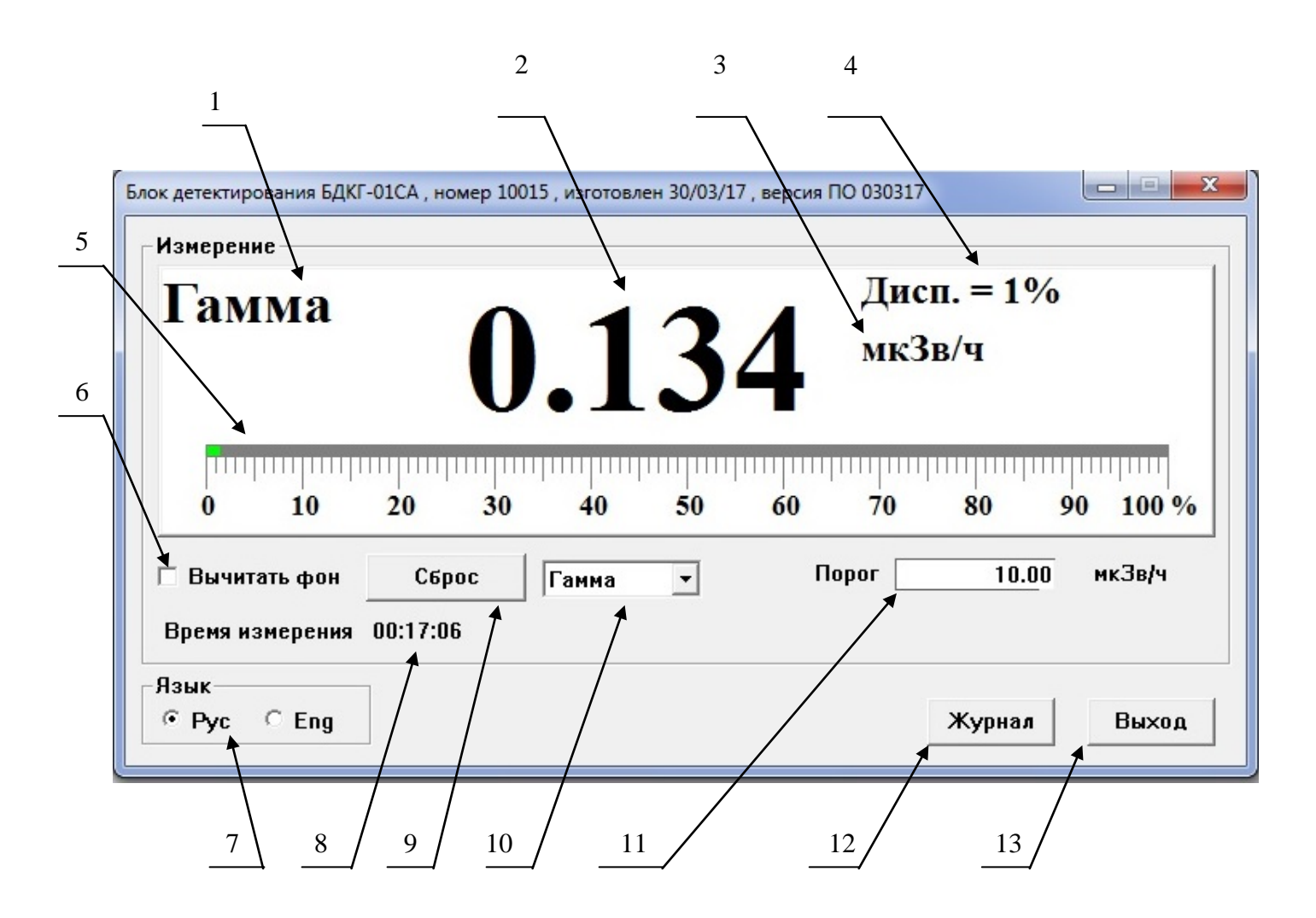

Рисунок 4 Окно программы «CONTROL\_BD.exe»

1 – Режим работы прибора; 2 – Результат измерения; 3 – Единицы измерения; 4 - Статистическая погрешность результата измерения; 5 – Аналоговая шкала; 6 – Окно выбора режима вычитания фона; 7 – Выбор языка; 8 – Время измерения дозы; 9 –Кнопка сброса результата измерения; 10 – Окно выбора режима работы; 11 – Окно установки порога сигнализации; 12 – Кнопка выбора настроек журналов; 13 – Кнопка завершения работы с программой.

2.4.4 Выберите необходимый режим измерения «ГАММА», «ДОЗА» или «ПОИСК» (рис. 4, поз. 10)

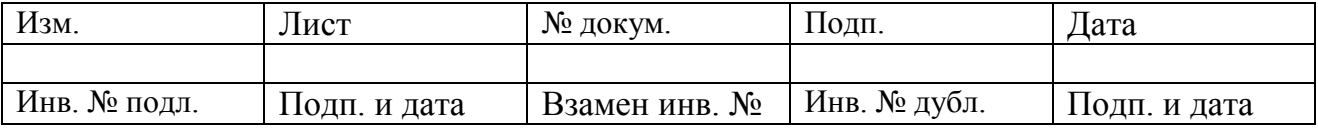

2.4.5 В процессе измерений отображается выбранный режим работы (рис. 4, поз. 1), значение текущего результата измерения (рис. 4, поз. 2), единицы измерения (рис. 4, поз. 3), статистическая погрешность результата измерения (рис. 4, поз. 4) и аналоговая шкала (рис. 4, поз. 5).

2.4.6 Для автоматического вычитания фона дождитесь требуемой статистической погрешности, поставьте галочку в окне 6 (рис. 4). При этом значение вычитаемого фона будет отображаться в поле интерфейса программы ниже единиц измерения. Это значение фона будет вычитаться из всех последующих измерений в данном режиме работы.

2.4.7 Установите необходимый порог сигнализации для выбранного режима измерения (рис. 4, поз.11).

2.4.8 При необходимости проведения нескольких последовательных измерений с заданной статистической погрешностью каждое новое измерение начинайте нажатием на кнопку «Сброс» (рис. 4, поз. 9).

2.4.9 Работа с журналом проводится в следующем порядке

2.4.9.1 Для доступа к настройкам журнала нажмите на кнопку «Журнал» (рис. 4, поз. 12). При этом откроется область интерфейса программы для настройки режимов записи результатов измерения в журнал (рис. 5).

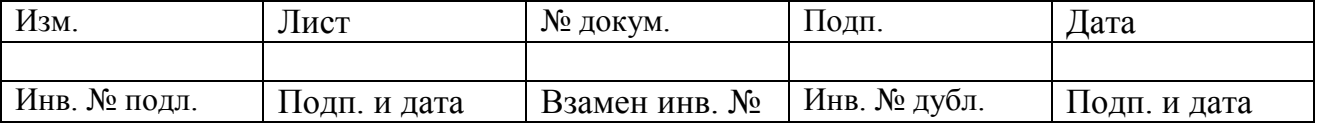

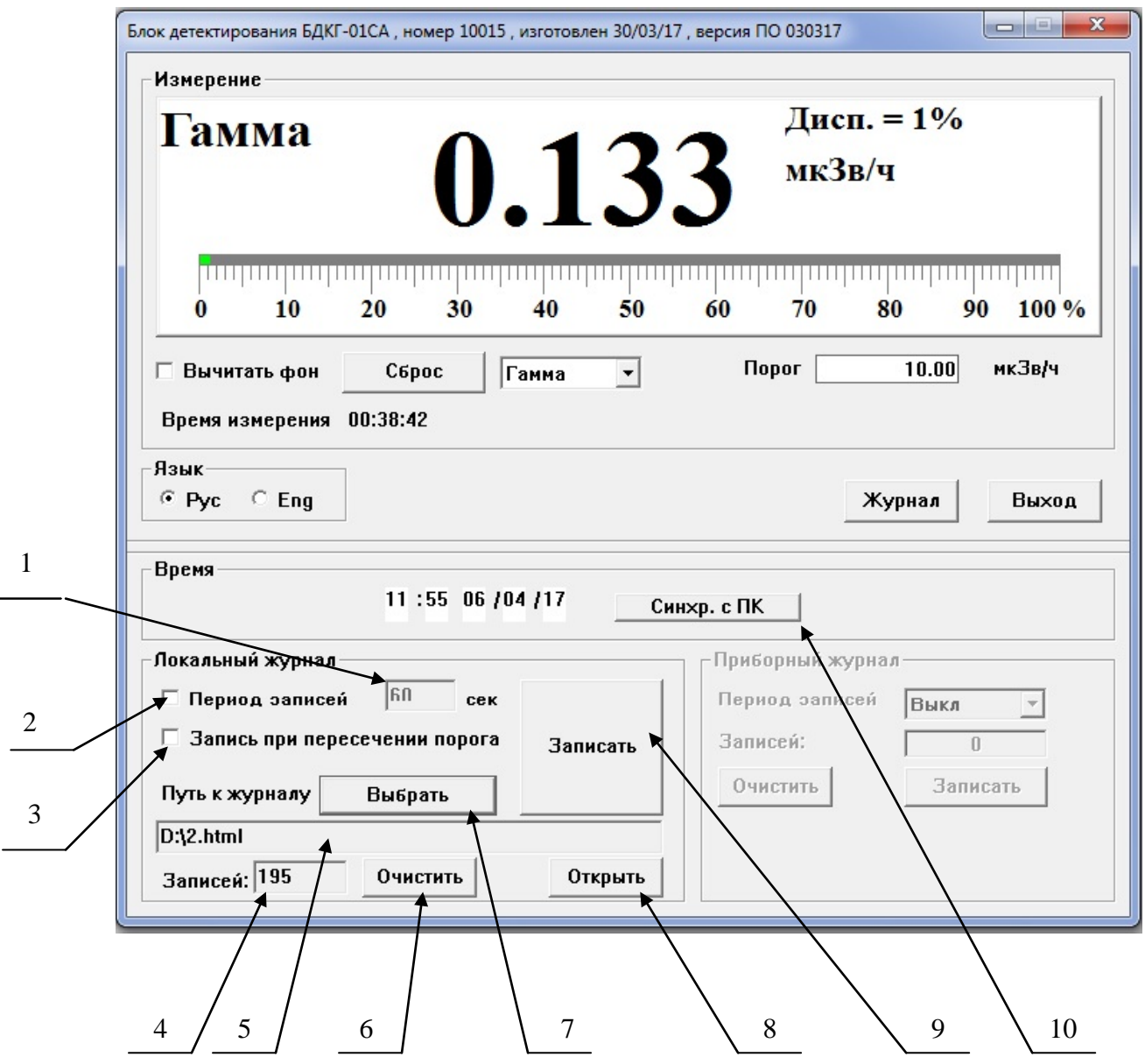

Рисунок 5 Окно настроек журнала программы «CONTROL\_BD.exe»

1 – Окно задания промежутков времени автоматической периодической записи в журнал; 2 – Окно включения режима автоматической периодической записи в журнал через равные промежутки времени; 3 – Окно задания записей в журнал при превышении порога сигнализации; 4 – Область отображения количества записей в журнале; 5 - Адресная строка пути к журналу; 6 - Кнопка стирания всех записей в локальном журнале; 7 – Кнопка выбора пути к локальному журналу; 8 – Кнопка для отображения журнала в онлайн режиме; 9 - Кнопка разовой записи в локальный журнал; 10 – Кнопка синхронизации записей в журнале с временем ПК.

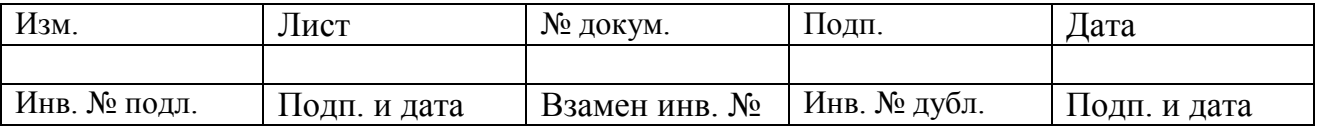

2.4.9.2 Для создания файла журнала нажмите кнопку «Выбрать» (рис. 5, поз. 7). При этом откроется окно Проводника. Выберите и двойным кликом левой кнопкой мыши откройте папку, в которую должен быть записан журнал. В строке «Имя файла» запишите имя файла журнала. Нажмите кнопку «Открыть». На появившийся вопрос о создании нового файла нажмите кнопку «Да». После этого в адресной строке программы «CONTROL\_BD.exe» появится путь к созданному журналу (рис. 5, поз. 5).

Для того, чтобы открыть уже существующий файл журнала, нажмите кнопку «Выбрать», в открывшемся окне Проводника двойным кликом левой кнопкой мыши откройте папку с файлом журнала, выделите файл журнала левой кнопкой мыши и нажмите кнопку «Открыть».

2.4.9.3 Для синхронизации текущего времени записей в журнале с временем ПК нажмите кнопку «Синхр. с ПК» (рис. 5, поз. 10).

2.4.9.4 Задание режимов записей в журнал производится в следующем порядке.

- для задания периодической записи через равные промежутки времени поставьте галочку в окне «Период записей» (рис. 5, поз. 2), задайте периодичность записей (рис. 5, поз. 1);

- для однократной записи нажмите кнопку «Записать» (рис. 5, поз. 9);

- для задания режима записей при превышении порога сигнализации (см. п. 2.4.7) поставьте галочку в окне записей при пересечении порога (рис. 5, поз. 3). Записи при превышении порога отмечаются в журнале красным цветом.

2.4.9.5 Число записей в журнале отображается в отведенном для этого поле программы (рис. 5, поз. 4).

2.4.9.6 Стирание всех записей в журнале осуществляется нажатием на кнопку «Очистить» (рис. 5, поз. 6). При стирании записей файл журнала сохраняется.

2.4.9.7 Для просмотра записей в журнале в онлайн режиме нажмите на кнопку «Открыть» (рис. 5, поз. 8).

2.4.9.8 Для просмотра журнала в интернет-браузере нажмите два раза левой кнопкой мыши на значке файла журнала в окне Проводника.

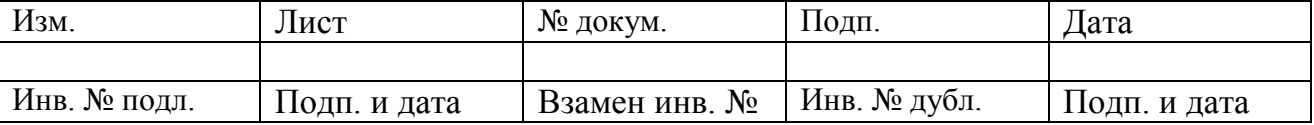

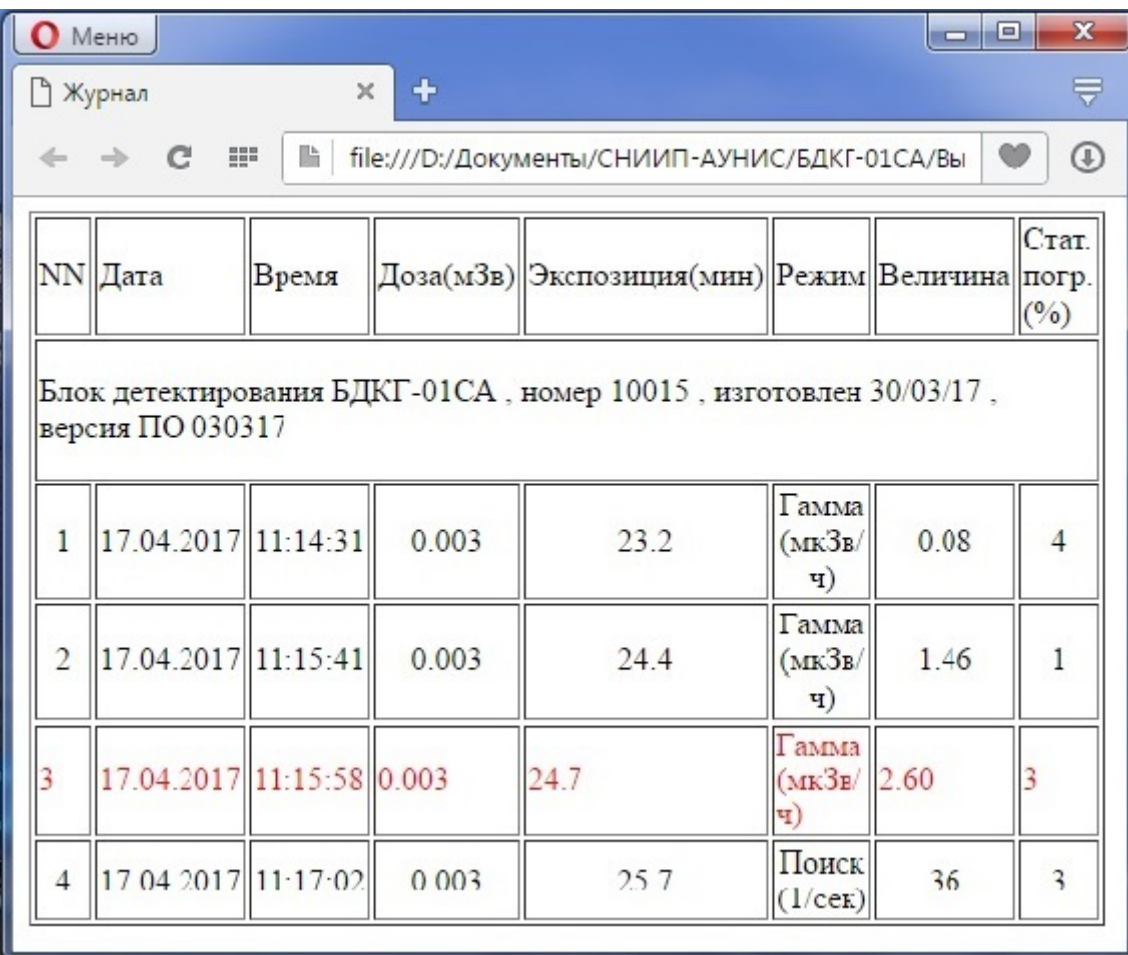

Пример записей в журнале приведён на рис. 6

Рисунок 6 Пример записей в журнале

2.4.9.9 Просмотр журнала в программе Exel осуществляется следующим образом. Откройте программу Exel, выберите путь «Файл – Открыть». В открывшемся окне Проводника выберите файл журнала.

2.4.10 Для выхода из программы «CONTROL\_BD.exe» нажмите на кнопку «Выход» (рис. 4, поз. 13).

2.4.11 Завершение работы прибора с ПК осуществляется путем «безопасного извлечения USB устройства» идентично извлечению USB-накопителя из ПК.

#### **2.5 Измерение мощности дозы**

2.5.1 Наденьте на прибор фильтр (рис. 2).

| Изм.         | Лист         | № докум.      | Подп.        | Дата         |
|--------------|--------------|---------------|--------------|--------------|
|              |              |               |              |              |
| Инв. № подл. | Подп. и дата | Взамен инв. № | Инв. № дубл. | Подп. и дата |

2.5.2 Установите режим работы «ГАММА».

2.5.3 Разместите прибор в месте измерения фона, например, на удалении от источника радиоактивного загрязнения.

2.5.4 Зафиксируйте значение измеренной мощности дозы фона  $\dot{H}_\phi(10)$  . Рекомендуемое значение статистической погрешности измерения фона не более 5 %.

2.5.5 Расположите прибор в месте измерения мощности дозы и проведите измерение. Зафиксируйте измеренное значение  $\dot{H}_{\text{20-40}}(10)$ .

2.5.6 Вычислите мощность дозы от объекта по формуле

 $\dot{H}_{\gamma_0}(10) = \dot{H}_{\gamma_0 + \phi}(10) - \dot{H}_{\phi}(10)$ 

#### **2.6 Измерение дозы**

2.6.1 Набор (измерение) дозы должен проводиться с надетым на прибор фильтром.

2.6.2 Измерение дозы производится при работе прибора в режимах «ГАММА» и «ДОЗА». Накопленная доза не обнуляется при переключении режимов работы и при выключении прибора.

2.6.3 Для просмотра набранной дозы установите режим работы «ДОЗА».

2.6.4 Для обнуления набранной дозы при работе прибора с ПК нажмите кнопку «Сбросить дозу», и на появившийся вопрос «Сбросить дозу?» нажать кнопку «Да». При работе с МКС-02СА1 действуйте в соответствии с СНЖА.412152.002-01РЭ.

#### **2.7 Работа в режиме «ПОИСК»**

2.7.1 Для обнаружения источников гамма- излучения установите режим работы «ПОИСК». В этом режиме производится индикация скорости счёта импульсов, которая пропорциональна интенсивности излучения.

2.7.2 Работу в режиме «ПОИСК» рекомендуется проводить без фильтра.

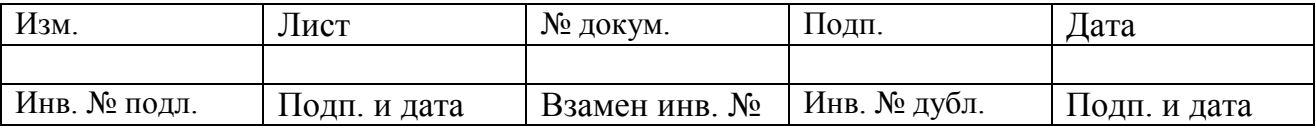

2.7.3 Ориентируясь на показания и аналоговую шкалу, плавно перемещайте прибор в различных направлениях для определения границ радиоактивного загрязнения и выявления в этих границах предметов, загрязнённых радиоактивными нуклидами.

#### **3 ТЕХНИЧЕСКОЕ ОБСЛУЖИВАНИЕ**

3.1 Техническое обслуживание прибора проводят с целью поддержания его работоспособности в течение периода эксплуатации.

3.2 При проведении технического обслуживания должны соблюдаться меры безопасности, приведённые в п. 2.1.

3.3 Техническое обслуживание проводится не реже одного раза в месяц.

3.4 Техническое обслуживание прибора проводится на месте эксплуатации и включает в себя следующие работы:

- проверку комплектности;

- проверку внешнего состояния;

- проверку работоспособности;

- дезактивацию наружных поверхностей (при необходимости).

3.4.1 Проверка комплектности проводится путём определения её соответствия п. 5.1.

3.4.2 При проверке внешнего состояния прибора следует убедиться в отсутствии механических повреждений корпуса, удалить пыль и загрязнения моющими средствами.

3.4.3 В процессе проверки работоспособности проверяются показания прибора в режиме работы «ГАММА», которые должны соответствовать уровню радиационного фона в месте расположения прибора.

3.4.4 В случае повышенных фоновых показаний провести дезактивацию корпуса прибора дезактивирующим раствором.

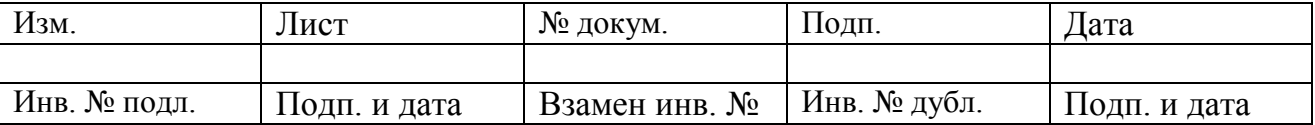

## 4 МЕТОДИКА ПОВЕРКИ

Настоящая методика поверки распространяется на блоки детектирования БДКГ-01СА и устанавливает методы и средства первичной и периодической поверок.

Межповерочный интервал - 1 год.

#### 4.1 Операции поверки

4.1.1 При проведении поверки должны быть выполнены следующие операции, указанные в таблице 3.

Таблица 3

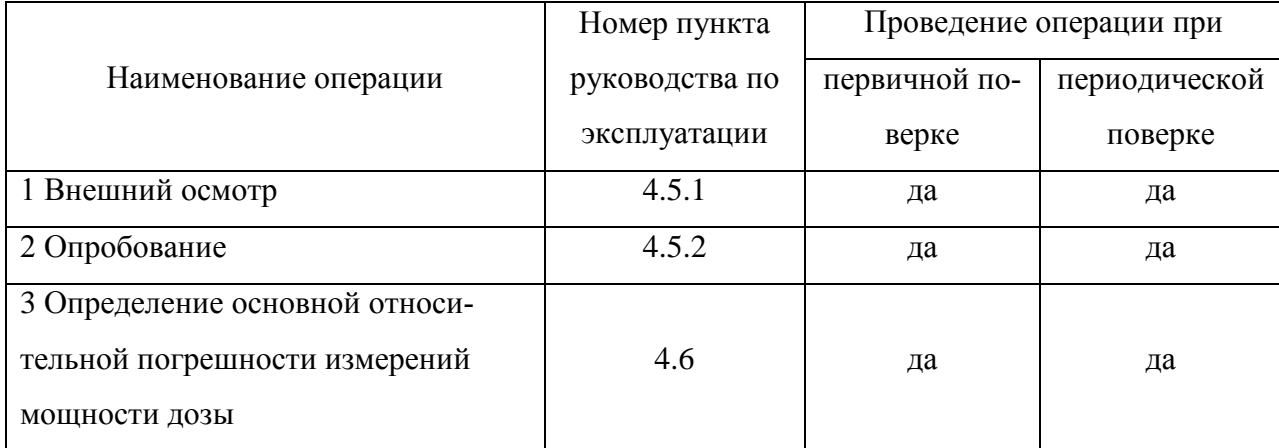

#### 4.2 Средства поверки

4.2.1 При проведении поверки должны быть применены средства поверки, указанные в табли-IIe 4.

# Таблина 4

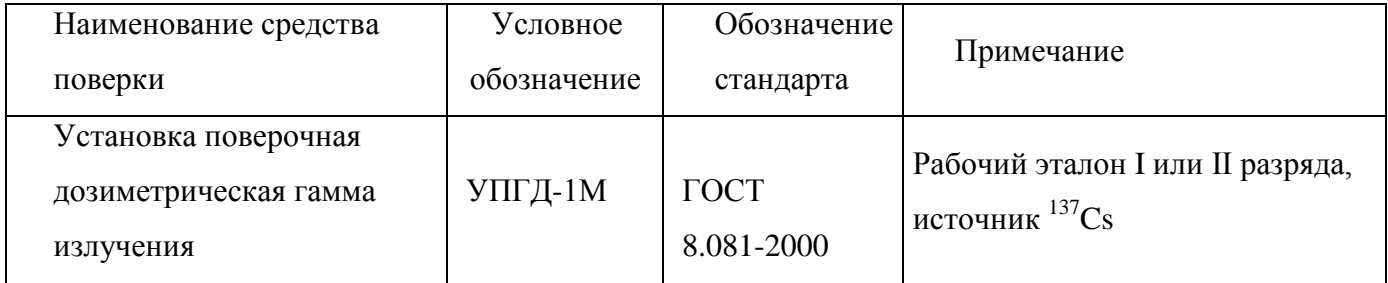

Примечание - Допускается применять другие приборы и оборудование с аналогичными параметрами.

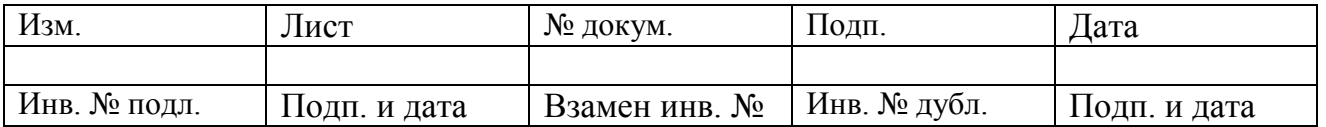

#### 4.3 Требования безопасности

4.3.1 Лица, постоянно работающие или временно привлекаемые к поверке прибора, должны быть аттестованы в качестве поверителя и должны быть ознакомлены с руководством по эксплуатации прибора СНЖА.412152.005 РЭ.

4.3.2 Все работы с источниками ионизирующего излучения следует проводить в соответствии с требованиями безопасности, установленными: «Основными санитарными правилами обеспечения радиационной безопасности ОСПОРБ-99/2010», «Нормами радиационной безопасности НРБ-99/2009 СанПиН 2.6.1.2523-09", «Межотраслевыми правилами по охране труда (правила безопасности) при эксплуатации электроустановок» ПОТ Р М - 016 - 2001» РД 153 - 34.0 -03.150 - 00, «Правилами технической эксплуатации электроустановок потребителей», утверждённых Минэнерго России № 6 от 13.01.03.

#### 4.4 Условия поверки и подготовка к ней

 $4.4.1$  $\Pi$ ри проведении поверки должны соблюдаться нормальные условия  $\overline{10}$ ГОСТ 27451 - 87, при естественном фоне излучения до 0.25 мкЗв/ч (25 мкР/ч).

При проведении поверки не должно быть посторонних источников ионизирующих излучений, создающих внешний фон, превышающий половину значения естественного фона.

Подготовка поверяемого прибора к работе должна быть проведена в соответствии с требованиями. изложенными  $\overline{B}$ руководстве  $\overline{10}$ эксплуатации на прибор БДКГ-01СА CHXA.412152.005 P<sub>3</sub>.

#### 4.5 Проведение поверки

#### 4.5.1 Внешний осмотр

4.5.1.1 При осмотре внешнего состояния прибора следует убедиться в отсутствии сколов и трещин на корпусе прибора, в четкости надписей на корпусе прибора.

4.5.2 Опробование

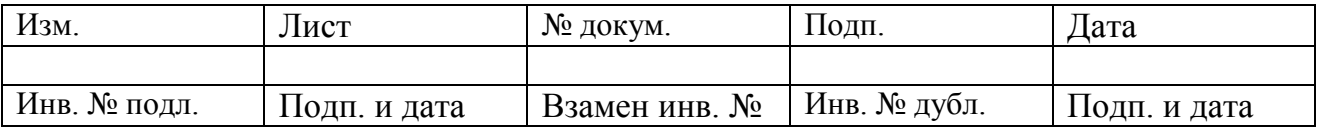

4.5.2.3 Опробование БДКГ-01СА с МКС-02СА1 проводят в следующей последовательности.

4.5.2.3.1 Произведите действия по пп. 2.3.1, 2.3.2.

4.5.2.3.2 Включите МКС-02СА1 режим «ГАММА» (см. СНЖА.412152.002 РЭ).

4.5.2.3.3 Наденьте на прибор фильтр (см. рис. 2).

4.5.2.3.4 Зафиксируйте фоновые показания прибора на расстоянии 1 м от поверхности земли (пола) и окружающих предметов  $\dot{H}_{ab}$ , в микрозивертах в час.

4.5.2.3.5 БДКГ-01СА считается пригодным к работе, если измеренные значения фона соответствуют уровню естественного радиационного фона и находятся в пределах от 0,06 до 0,25мкЗв/ч.

4.5.2.4 Опробование БДКГ-01СА с ПК проводят в следующей последовательности.

4.5.2.4.1 Выполните действия по пп. 2.4.1 – 2.4.3.

4.5.2.4.3 Переключите БДКГ-01СА в режим измерения «ГАММА».

4.5.2.4.4 Наденьте на прибор фильтр (см. рис. 2)

4.5.2.4.5 Экспонируйте прибор на рабочем столе оператора до достижения статистической погрешности  $\pm$  5 %.

4.5.2.4.6 Зафиксируйте фоновое значение  $\dot{H}_{\phi}$ , в микрозивертах в час.

4.5.2.4.7 БДКГ-01СА считается пригодным к работе, если измеренные значения фона соответствуют уровню естественного радиационного фона и находятся в пределах от 0,06 до 0,25мкЗв/ч.

4.5.3 Определение метрологических характеристик

4.5.3.1 Определение основной относительной погрешности прибора по гамма- излучению проводится в режиме измерения мощности дозы по методикам МИ 1788-87 на поверочных гамма-установках с источниками  $^{137}$ Cs при трёх значениях мощности дозы, составляющих 0,1; 0,5; 0,8 соответственно от значения верхнего предела диапазона измерений.

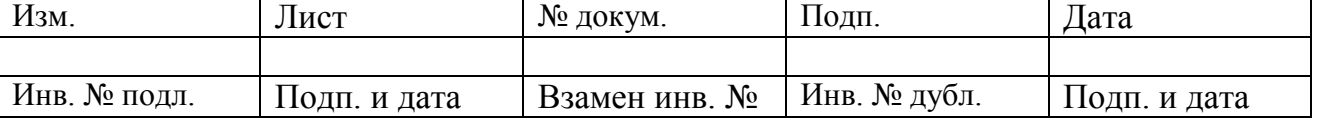

4.5.3.2 Поверка в режиме измерения дозы не проводится. Соответствие основной относительной погрешности прибора в режиме измерения дозы, обеспечивается поверкой в режиме измерения мощности дозы и схемными решениями прибора.

#### **4.6 Оформление результатов поверки**.

4.6.1 На прибор, прошедший поверку, оформляется свидетельство о поверке.

Срок действия свидетельства о поверке - 1 год.

4.6.2 Прибор, не прошедший поверку, подлежит регулированию или ремонту с последующим представлением на поверку. При невозможности отремонтировать прибор, на него выдаётся извещение о непригодности.

#### **5 ПАСПОРТНЫЕ ДАННЫЕ**

#### **5.1 Комплектность**

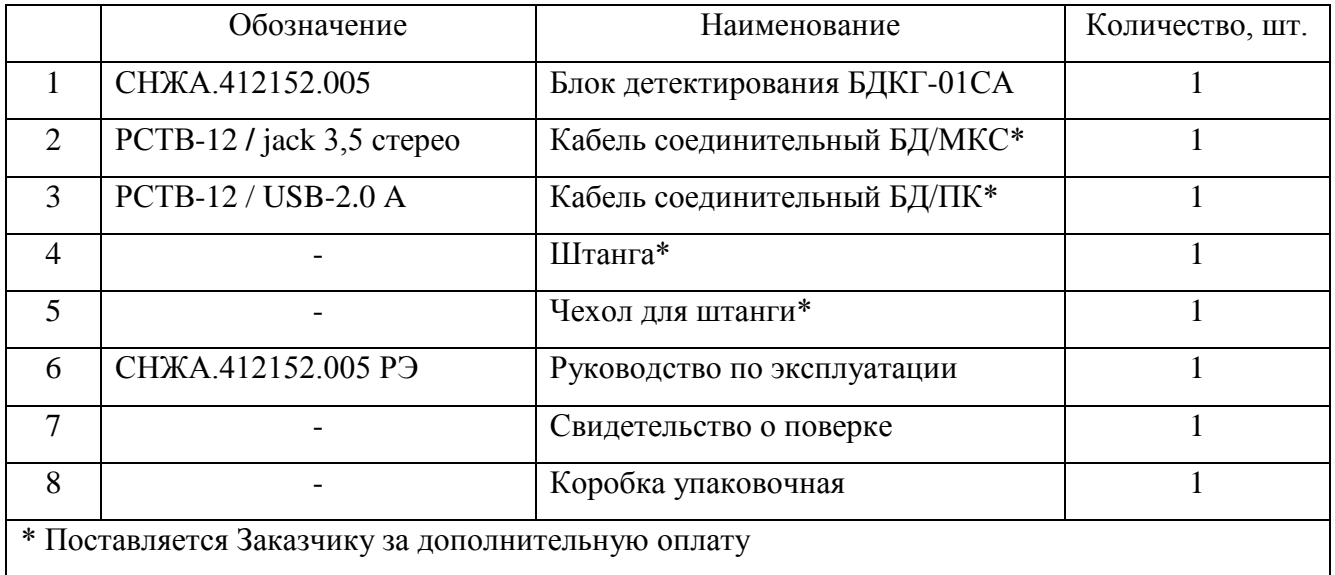

#### **5.2 Хранение**

5.2.1 До введения в эксплуатацию прибор подлежит хранению на складе в упаковке предприятия-изготовителя.

5.2.2 Условия хранения:

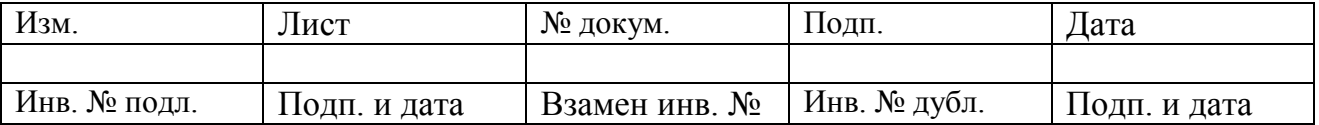

- температура окружающего воздуха в диапазоне от минус 40 до +50 °C;

- относительная влажность воздуха не более 95 % при температуре +40  $^0C$ ;

- в местах, не подверженных вибрациям и ударам и исключающих непосредственный нагрев солнечными лучами.

# **5.3 Транспортирование**

5.3.1 Прибор в упаковке предприятия-изготовителя допускает транспортирование на любое расстояние любым видом транспорта.

5.3.2 При транспортировании воздушным транспортом прибор должен быть размещен в герметизированном отапливаемом отсеке.

5.3.3 При перевозке открытым транспортом прибор должен быть защищен от прямого воздействия атмосферных осадков.

5.3.4 При перевозке водным транспортом прибор должен находиться в трюме.

5.3.5 Значения климатических и механических воздействий:

- диапазон температур от минус 40  $^0C$  до +50  $^0C$ ;

- относительная влажность воздуха 95 % при +40 °C;

- синусоидальные вибрации в диапазоне частот 10 до 50 Гц, амплитудой 0,35 мм и ускорением 49 м/с<sup>2</sup>,

- одиночные механические удары со значением пикового ускорения 49 м/ $c^2$  и длительностью ударного импульса 6 мс, частота следования импульсов не более 180 ударов в минуту.

#### **5.4 Сведения о содержании драгоценных материалов и цветных металлов**

5.4.1 В комплектующих изделиях на печатной плате не содержатся драгоценные материалы и цветные металлы.

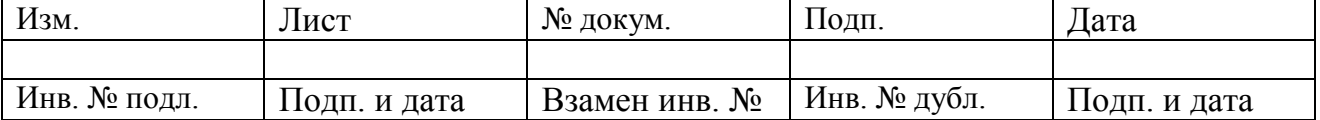

#### **5.5 Утилизация**

5.5.1 Утилизация прибора осуществляется по правилам, принятым (предусмотренным) на предприятии-потребителе.

#### **5.6 Срок службы и гарантийные обязательства**

5.6.1 Средний срок сохраняемости прибора - 6 лет.

5.6.2 Средний срок службы прибора - 10 лет.

По истечении указанного срока возможно дальнейшее использование прибора после капитального ремонта, выполняемого предприятием-изготовителем (далее Изготовитель).

Адрес Изготовителя указан в п. 5.7 (Свидетельство о приемке).

5.6.3 Изготовитель гарантирует работоспособность прибора в течение среднего срока службы при соблюдении Потребителем правил использования по назначению, транспортирования и хранения, изложенных в настоящем руководстве по эксплуатации.

Гарантийный срок хранения прибора - 6 месяцев с момента приемки прибора (см. «Свидетельство о приёмке»).

Гарантийный срок эксплуатации прибора - 24 месяца со дня первичной поверки (при поставке приборов Потребителю непосредственно от Изготовителя) или со дня приобретения (при продаже покупателю через торговую сеть).

Время нахождения прибора в гарантийном ремонте в установленный гарантийный срок не включается.

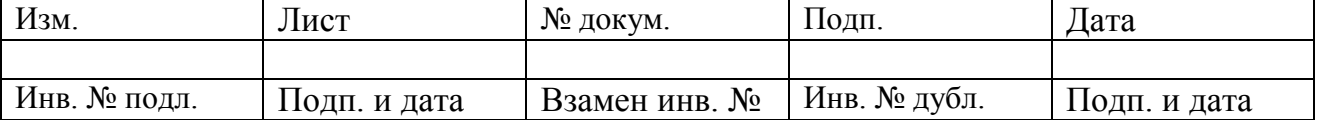

#### **5.7 Свидетельство о приемке**

5.7.1 Блок детектирования БДКГ-01СА заводской № \_\_\_\_\_\_\_\_\_\_\_\_\_\_\_\_\_\_ соответствует требованиям технической документации и признан годным к эксплуатации.

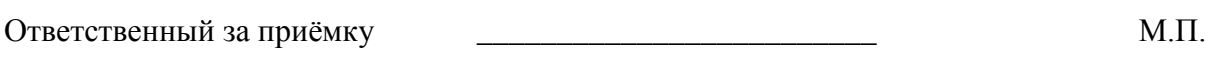

Дата продажи \_\_\_\_\_\_\_\_\_\_\_\_\_\_ М.П.

**Адрес Изготовителя: 123060 г. Москва, ул. Расплетина, д. 5 ООО «СНИИП-АУНИС», тел./факс (499)198 97 91 www.aunis.ru** E-mail: **info@aunis.ru**

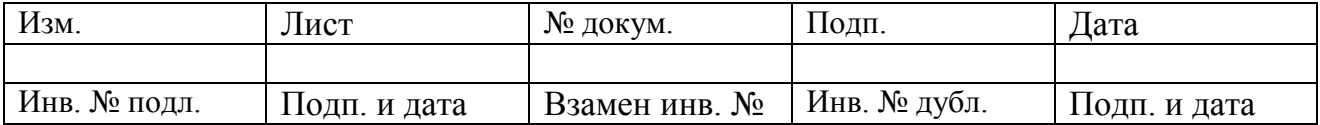